# **Trucos**

1. Para ejecutar comandos como root ejecutar:

sudo passwd

- 2. Para escribir una instrucción larga poner las primeras letras y pulsar <tabulador>
- 3. Para copiar y pegar de una aplicación a otra con el botón de en medio del ratón tras seleccionar cualquier cosa si lo pulsas en otra aplicación pega allí el texto. Ojo, que si el ratón tiene dos botones, se suele configurar para que al pulsar los dos al mismo tiempo sea como si se hubiese pulsado uno virtual en medio.
- 1. badblocks →para testear el disco duro
- 2. time sh ./copia.sh
- 3. time nohup sh ./copia.sh &
- 4. du –sh nos muestra el espacio ocupado en disco por un directorio
- 5. Cualquier comando con & al final hace que se ejecute en background
- 6. ifconfig da la direcciones ip y MAC de las tarjetas de red del sistema

### **Para hacer un copy de todo menos un directorio en particular**

Cp –r \$(find /etc –maxdepth –l |Grez –v directorio a excluir) /tmp/copia

### **ver la tabla de rutas**

cat /proc/net/route ó /sbin/route -n ó netstat –r

# **Añadir rutas y que no se borren**

Añadir las rutas en /etc/rc.d/rc.local

# **Ver las tablas de rutas**

Netstat –r

# **Versión del núcleo**

Uname –a

# **Ver que distro se está ejecutando**

cat /etc/issue

#### **Descomprimir un tar.gz**

Tar –zxvf filename.tar.gz –c /

### **Compilar el núcleo**

 $1<sup>°</sup>$  ejecutar uno de estos tres make xcondif

 make menuconfig make config

2º make dep 3º make clean 4º make modules 5º make modules-install

#### **Buscar ficheros**

Find –name fichero

### **Instalar un paquete .deb**

```
apt-get install mtools: Instala una utilidad para poder acceder a las
unidades de disco.
mdir a: Dir a:
mcopy a:*.* .: Copy a:*.*
dpkg -i <paquete.deb>: Instalar paquete actualización
```
### **Habilitar la cuenta root en Ubuntu**

sudo -u root password

# **Para lanzar como root el administrador de archivos en Ubuntu**

gksudo nautilus

#### **Montar memorias USB**

creamos un directorio para su montaje mkdir /mdia/usb miramos con dmesg que dev está utilizando montamos mount -t vfat /dev/sdc1 /media/usb cambiando sdc1 por el dispositivo que nos salga a nosotros

From: <http://wiki.intrusos.info/>- **LCWIKI**

Permanent link: **<http://wiki.intrusos.info/doku.php?id=linux:trucos&rev=1331393015>**

Last update: **2023/01/18 13:55**

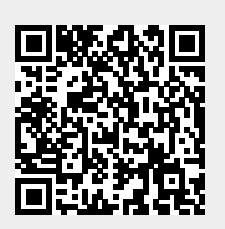